## Cookie lectures

Anmeldung für **externen Zugang** zu Datenbanken und ebooks / ejournals

Login for **remote access** to data bases, streaming and ebooks/ejournals

#### FACHINFORMATION MUSIKWISSENSCHAFT UND MUSIKPÄDAGOGIK

Hochschulangehörige können lizensierte Angebote auch außerhalb des Hochschulnetzes nutzen. Bitte klicken Sie dafür auf die nachfolgenden links und melden Sie sich mit Ihrer hmt-Kennung an:

- Digital Concert Hall für externe Nutzung
- $\mathbb{Z}$  Oxford Music Online / Grove für externe Nutzung
- MGG online für externe Nutzung
- Music online für externe Nutzung
- Maxos Music Library für externe Nutzung
- RILM für externe Nutzung

 $\mathbb{Z}$  Bibliographie des Musikschrifttums, BMS online

- British Library Sound Archive
- $\mathbb{Z}$  Fachinformationsressourcen Musik
- C Virtuelle Fachbibliothek Ethnologie (u.a. Musikethnologie)

Musiconn - Fachinformationsdienst Musikwissenschaft (war vorher: Vil Fachbibliothek Musikwissenschaft)  $C$  RISM

#### RoJaRo (RockJazzRoots)

Neben einer Vielzahl im Web frei zugänglicher Datenbanken stehen Ihnen lizensierten Angebote innerhalb des Kloster-Netzes zur Verfügung:

### **FACHINFORMATION THEATER**

 $\mathbb G$  Fachinformationsdienst Darstellende Kunst  $C$  Theatertexte Deutsches Bühnenjahrbuch online  $\mathbb{Z}$  Nachtkritik.de Fachinformationsdienst Medien-, Kommunikations- und Film  $G$  AVA (Testzugang bis 30.11.2020) AVA (Testzugang bis 30.11.2020) für externe Nutzung

Hochschulangehörige können die folgenden lizensierten An außerhalb des Hochschulnetzes nutzen. Bitte melden Sie sic Kennung hier an: F Teatro Español del Siglo de Oro / TESO für externe Nutzung

 $G$  Times Literary Supplement Historical Archive für externe Nu  $G$  Twentieth Century north american drama für externe Nutzu

**KVK** 

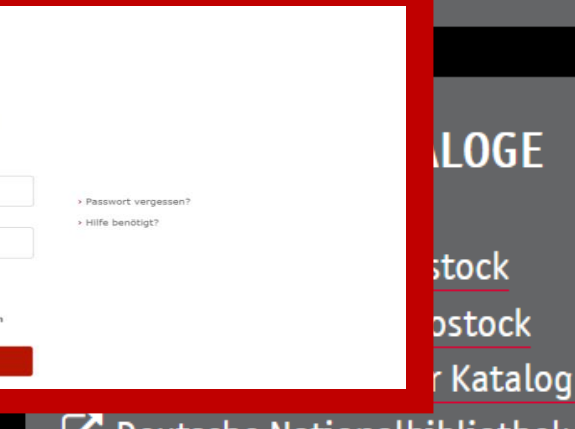

Deutsche National bibliothek / Bonner Katalog

**CARL LASS CRAIGE AND STRUCK** 

# hmt

Hochschule für Musik und Theater Rostock

**HMT-Nutzername** 

#### **Passwort**

> Passwort vergessen?

> Hilfe benötigt?

 $\Box$  Anmeldung nicht speichern

Die zu übermittelnden Informationen anzeigen, so dass ich die Weitergabe noch ablehnen kann.

Anmelden

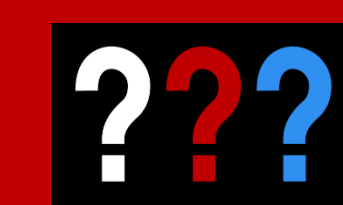

**Bitte verwenden Sie Kennung+Passwort Ihrer hmt-email-**Adresse.

**Please use the login** data of your hmt-email.

### **Aktivierung des hmt-Benutzerkontos**

(gilt für Webmail, WLAN "Kloster", Intranet, Zugang zu externen Informationsangeboten der Bibliothek)

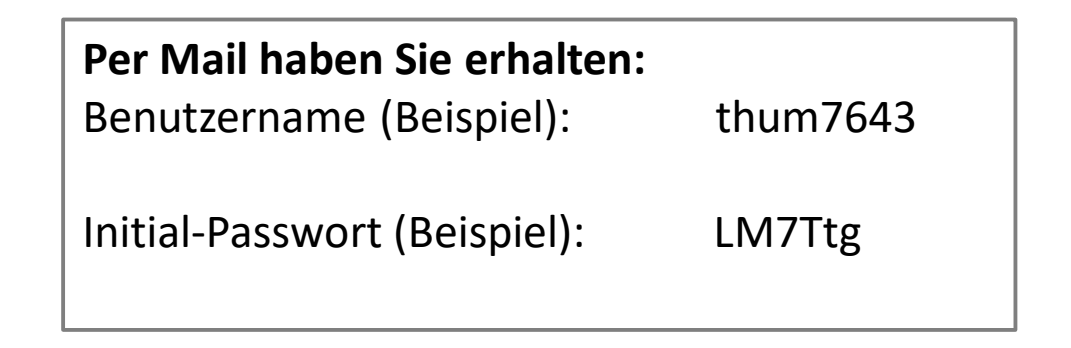

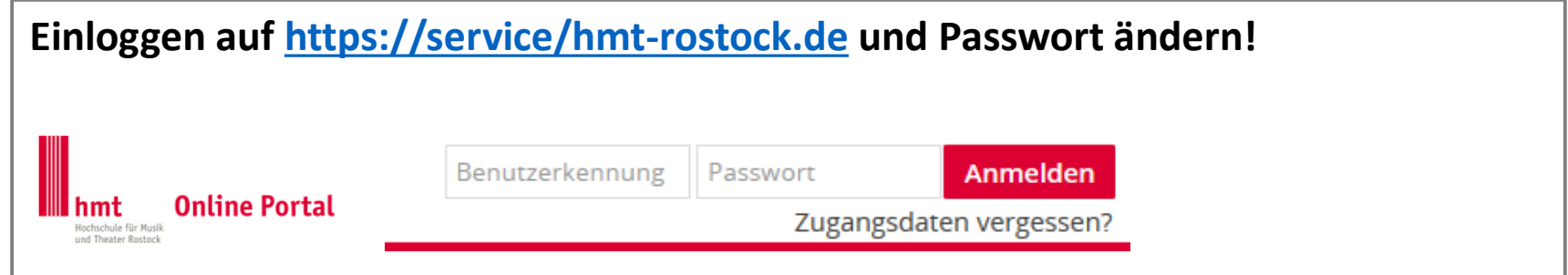

Neues Passwort enthält: **9 Zeichen inklusive 1 Sonderzeichen**. Kein ä, ö, ü, ß

**hmt-Benutzerkonto mit neuem Passwort ist am nächsten Tag freigeschaltet.**